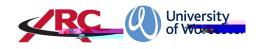

## ARC OWFOR STUDENTSOW TO LOG IN

**POWstands for***Placement on the Web* This is where students will access their placement location details and other information such as logged absences

The amount of information held on POW will depend upon your course of study. For example, moredetailed information is held for atsident on a course leading to professional registration such as the Sc Nursing programme than for a student course which does not qualify a student to be a registered professional.

## LOGGING IN

The system works onsingle sign on which means that you do not need a separate username or password when you log into your university account you will automatically have access to POW.

Step 1

Log in to your university carount.

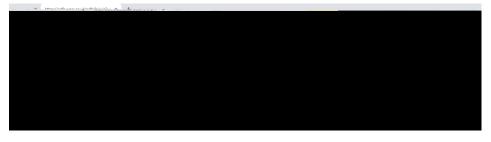

Step 2

Once you have logged into your university acco**yot**, will needopen anew tab in the web browser. There are two methods of accessing the POW web page:

Method 1: In your browser enter the address below and press return:

https://worc.arcwebonline.com/pow/

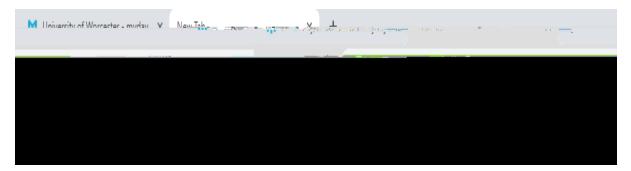

OR:

Method 2: Visit the WBLSO ARC page at

## www.worcester.ac.uk/placementsupport

Click on the 'For students on placements ection

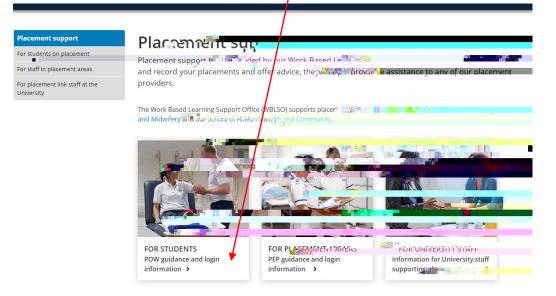

Then click the *Log In to POV* button:

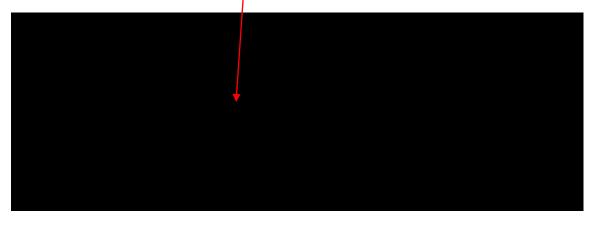

Both methods will take you directly into your placement record:

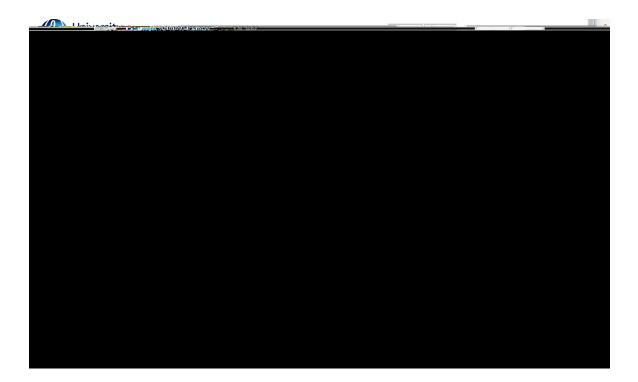

## PLEASE REFER TO THE "ARC POW FOR STUDEMITS-VIEW MY PLACEMENT INFORMATION" GUIDELINES FOR THE NEXT STEPS

WBLSOPOW STUDENT LOGIN